**MINISTERIO DE ECONOMÍA Y FINANZAS**

# CIERRE POR LIQUIDACIÓN, EXTINCIÓN Y/O FUSIÓN 2010

# Manual de cambios

Oficina General de Informática y Estadística - OGIE **20/12/2010**

Usuarios de Gobiernos Nacionales, Regionales y Locales. **Acidens** versión 10.08.0

# **TABLA DE CONTENIDO**

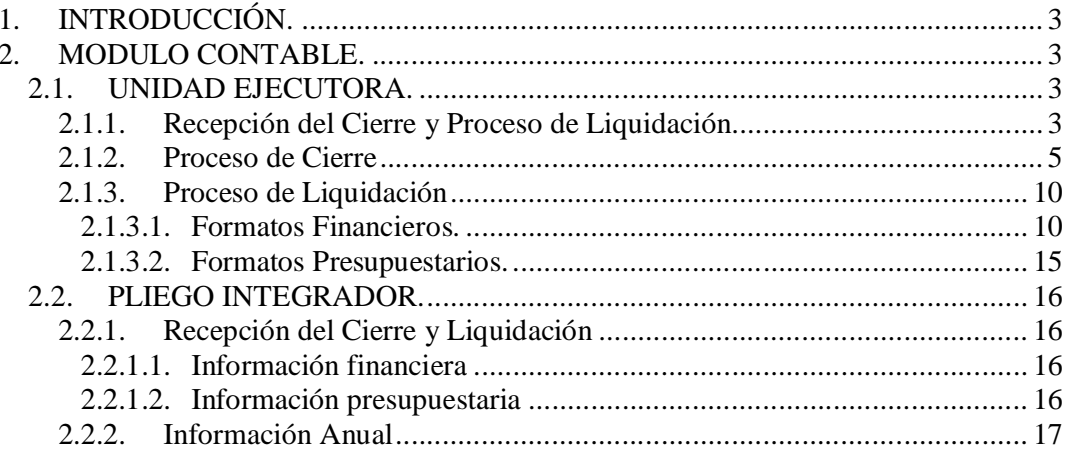

# **Cierre por Liquidación Extinción y/o Fusión Gobiernos Nacional y Regional**

# **1. INTRODUCCIÓN.**

La versión 10.08.0 del Sistema Integrado de Administración Financiera – SIAF, incorpora cambios en el Módulo Contable sobre el Proceso de Liquidación, Fusión por Absorción en las Entidades Públicas, aplicado al ejercicio 2010, permitiendo presentar los Estados Financieros y Presupuestarios de Cierre y liquidación.

El proceso de liquidación de la Entidad, se inicia en aplicación del Dispositivo Legal emitido por el Ente Competente. Luego de concluidas las acciones que correspondan, con los entes rectores de los Sistemas que conforman la Administración Financiera del Sector Público, la Unidad Ejecutora solicitará mediante un oficio a la DNCP, el uso del Módulo de Contable - Liquidación, indicando el mes de cierre y liquidación.

La Resolución Directoral Nº 010 - 2007 - EF/93.01 aprueba la Directiva Nº 005-2007 -EF/93.01 "Lineamientos Contables para el Proceso de Fusión por Absorción en las Entidades Públicas" (publicada en el diario Oficial "El Peruano" el 07/07/2007) para aquellas entidades y organismos del Sector Público, a nivel nacional y regional que realizan el cierre por Liquidación, Extinción y/o Fusión a través del Módulo Contable del SIAF-SP.

# **2. MODULO CONTABLE.**

# **2.1. UNIDAD EJECUTORA.**

## **2.1.1. Recepción del Cierre y Proceso de Liquidación.**

Antes de recibir los estados de cierre y liquidación, el Sistema mostrará en la ventana Cierre Financiero y Anexos y Cierre Presupuestal y Anexos del Sub Módulo Procesos todos los meses del año.

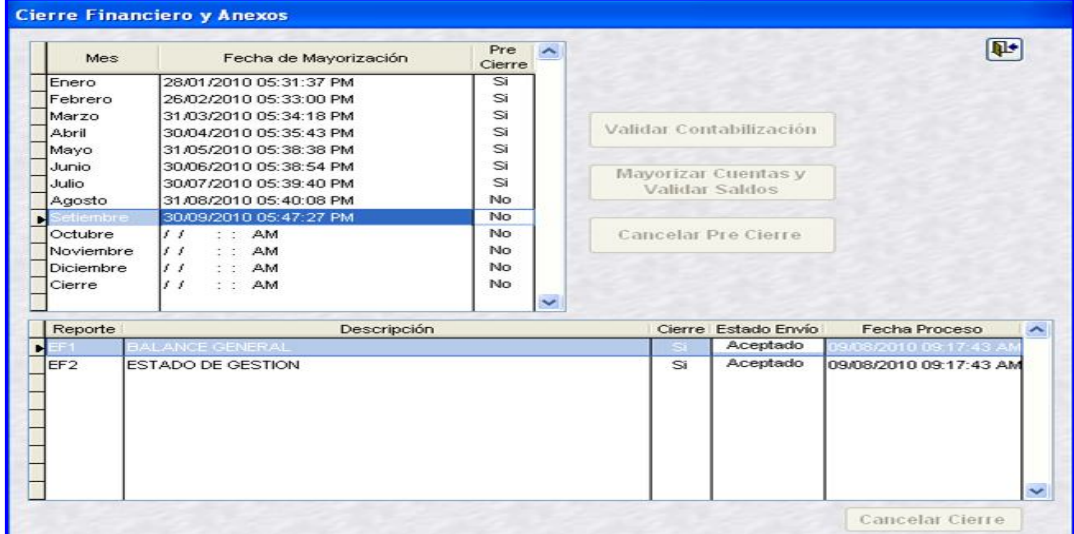

Luego de recibir los estados de cierre y liquidación en los meses autorizados por la DNCP, a través de la opción Transferencia del Sub módulo Comunicación, se visualizará en la ventana Cierre Financiero y Anexos los meses de Cierre y Liquidación. Para el caso, agosto corresponde al mes cierre y setiembre al mes de liquidación.

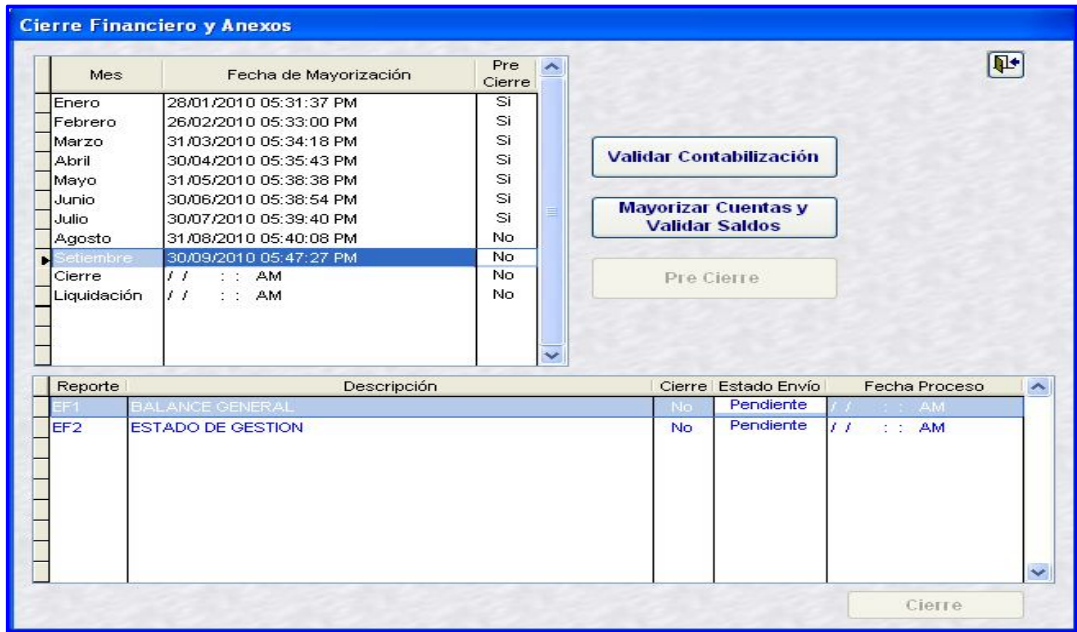

A diferencia del cierre Financiero, en la ventana Cierre Presupuestal y Anexos se mostrará solamente el mes cierre. Para el caso agosto.

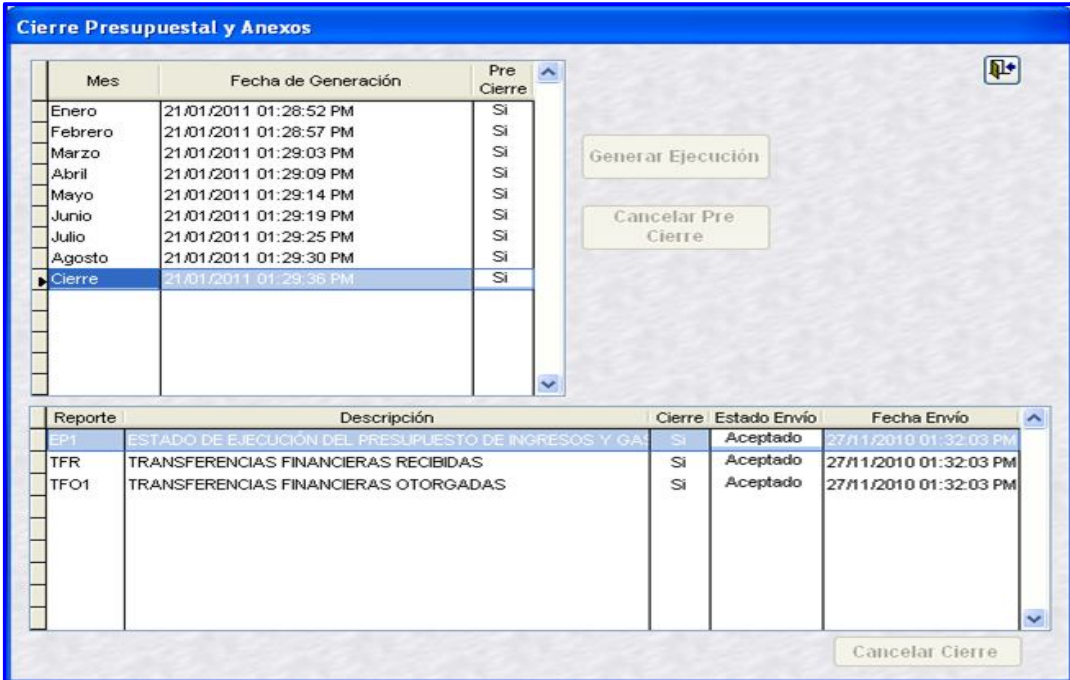

Así mismo, en la ventana Reportes Anuales – UE de la opción Anual/Estados Financieros y Presupuestarios del Sub Módulo Reportes, se activará el Botón Liquidación, Extinción y/o Fusión; mostrándose así dos opciones Cierre Dierre Contable y Liquidación ⊙ Liquidación, Extinción y/o Fusión

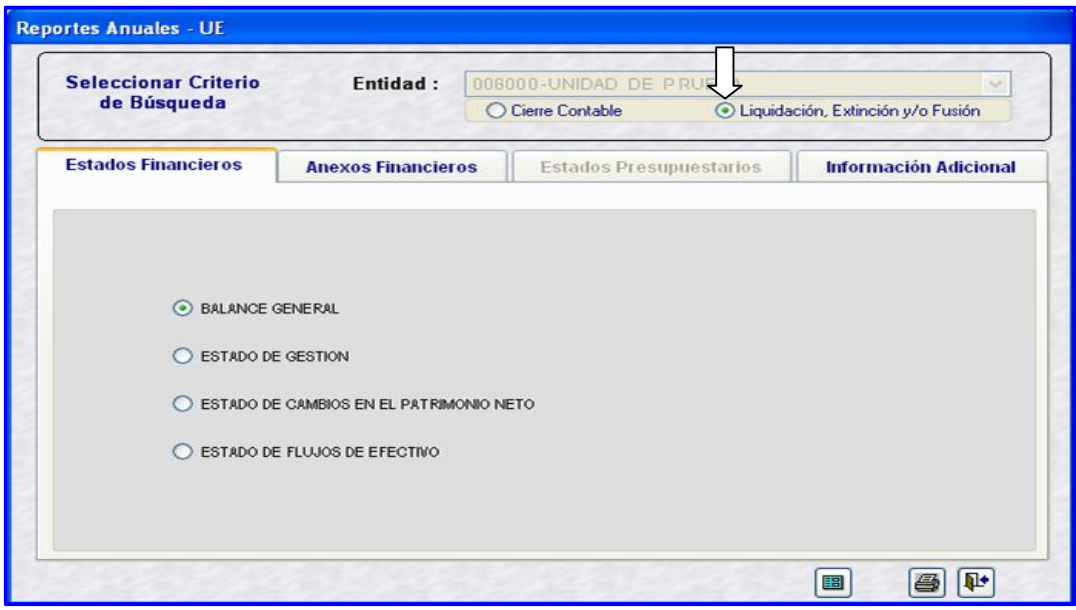

## **2.1.2. Proceso de Cierre**

Las entidades liquidadas deberán preparar y presentar los Estados Financieros y Presupuestarios de Cierre contable de acuerdo a lo normado por la Directiva Nº 003-2010- EF/93.01 en lo que corresponda. El procedimiento de Cierre por Liquidación, Extinción y/o Fusión es similar a un Cierre contable anual de las Entidades que no liquidan, la diferencia está en la utilización de los códigos de las Operaciones Complementarias de la Tabla de Operaciones.

Para contabilizar las operaciones de **Ajustes y Regularización Patrimonial**, **Determinación de resultados** y **Asientos de Cierre** por liquidación se elaborarán Notas de Contabilidad de los Grupos 15 y 17 de las operaciones complementarias de la TO mientras que las entidades que no liquidan elaboran sus Notas de Contabilidad con los Grupos 12 y 13.

A continuación se detallan los códigos de las operaciones complementarias de la Tabla de Operaciones que se utilizaran para las Notas de Contabilidad de un cierre por liquidación.

### **Asientos de Ajustes y Regularización Patrimonial**

Estos asientos se verán reflejados en la columna del Ajuste y Regularización Patrimonial del Balance Constructivo.

- CC 150000-002 Liquidación, Extinción y/o Fusión Directiva N° 5 Capitalización de Transferencias de Capital Recibidas.
- CC 150000-003 Liquidación, Extinción y/o Fusión Directiva N° 5 Traslado de Transferencias de Capital Entregadas a Hacienda Nacional.

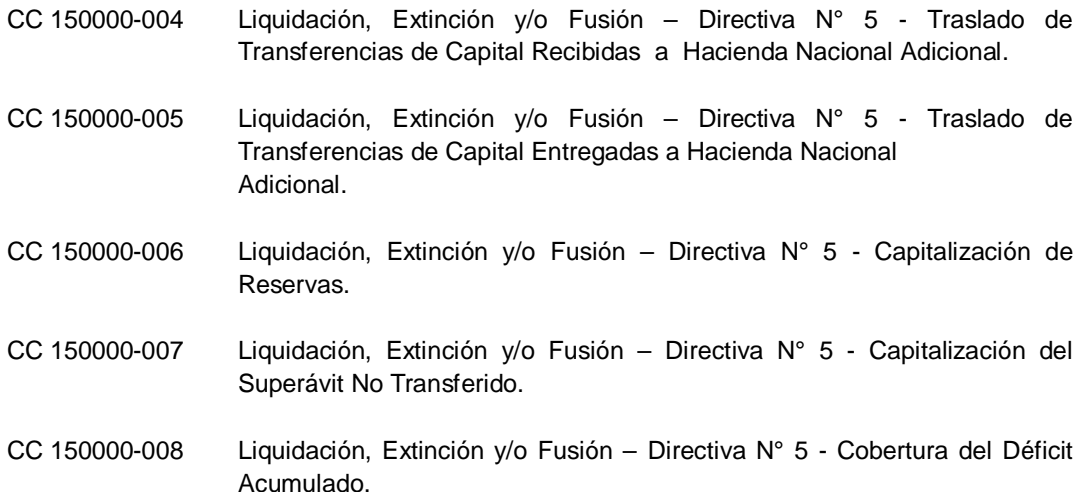

#### **Para Asientos de Determinación de Resultados**

Este asiento se verá reflejado en la columna de Traslado a Resultado de Operación del Balance Constructivo.

CC 150000-013 Traslado de Resultado de Operación.

Este asiento no se refleja en ninguna columna del Balance Constructivo.

CC 150000-014 Traslado a Resultado del Ejercicio.

#### **Asientos de Cierre**

Estas Notas de Contabilidad deberán registrarse antes de realizar el cierre en el Módulo Contable.

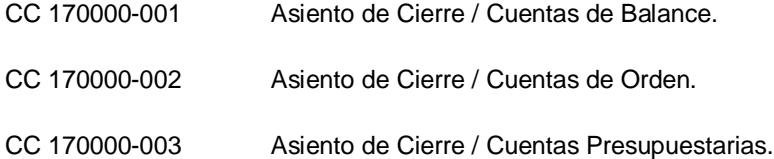

Luego de elaborar las notas de contabilidad del Cierre y liquidación, se ejecutará el proceso mayorizar, para obtener los reportes del Balance de Comprobación y el Balance Constructivo.

#### **INFORMACION FINANCIERA**

**BALANCE DE COMPROBACION:** En la siguiente pantalla podemos visualizar el Balance de comprobación del mes cierre, en el caso, agosto se presenta con montos en la columna SALDOS ACUMULADOS.

BALANCE DE COMPROBACION CON SALDOS

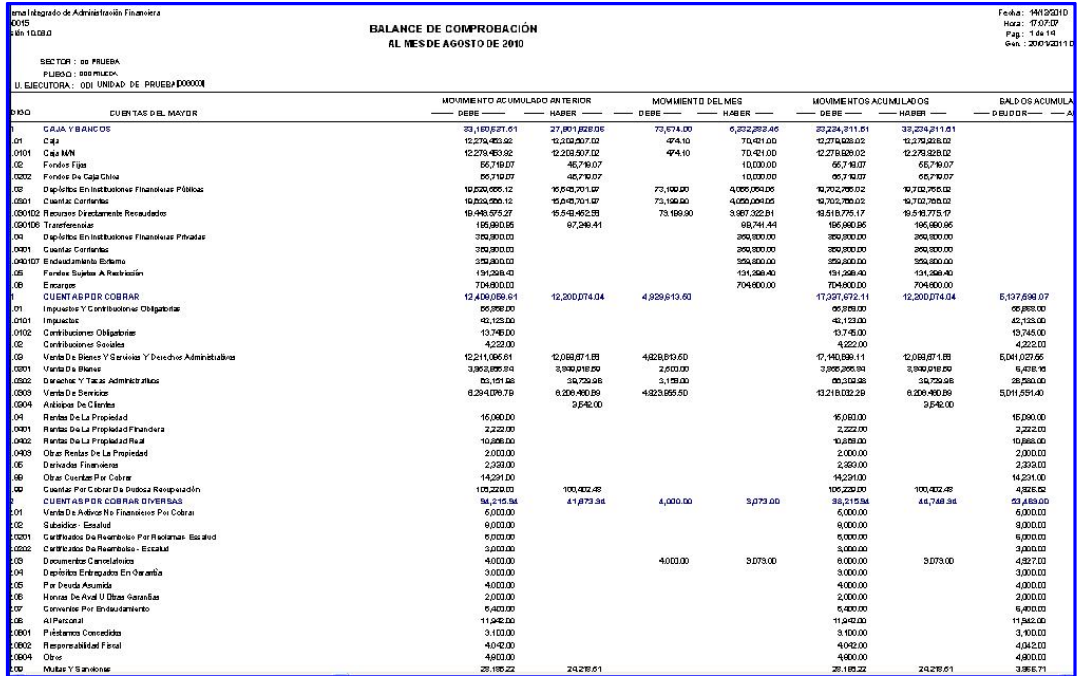

**BALANCE CONSTRUCTIVO (HT-1)**: En la columna de *Asiento Referencial de Reapertura*, muestra los saldos obtenidos al cierre del ejercicio anterior. La columna de *Movimiento Acumulado* muestra los movimientos del periodo, conformados por las Cuentas Patrimoniales, Cuentas de Gestión, Cuentas Presupuestarias y Cuentas de Orden. Las columnas de saldos y distribución de saldos deberá mostrar la diferencia.

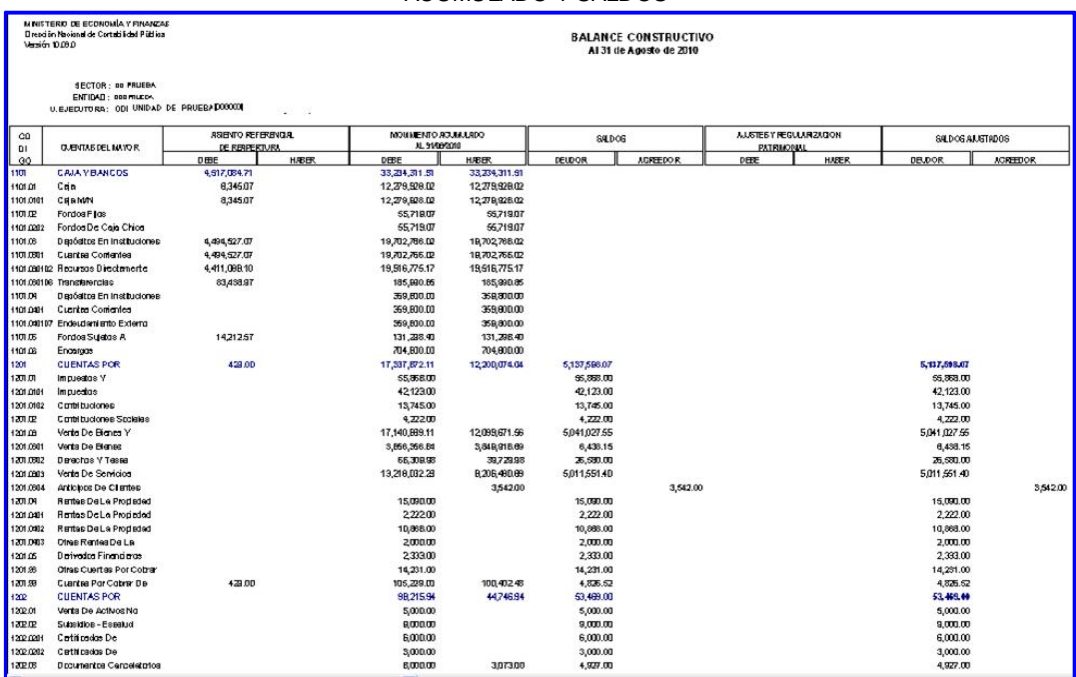

### HT-1 CUENTAS PATRIMONIALES CON MONTOS EN ASIENTO DE APERTURA, MOVIMIENTO ACUMULADO Y SALDOS

### HT-1 CUENTAS DE GESTION Y PRESUPUESTALES CON MONTOS EN MOVIMIENTO ACUMULADO Y SALDOS

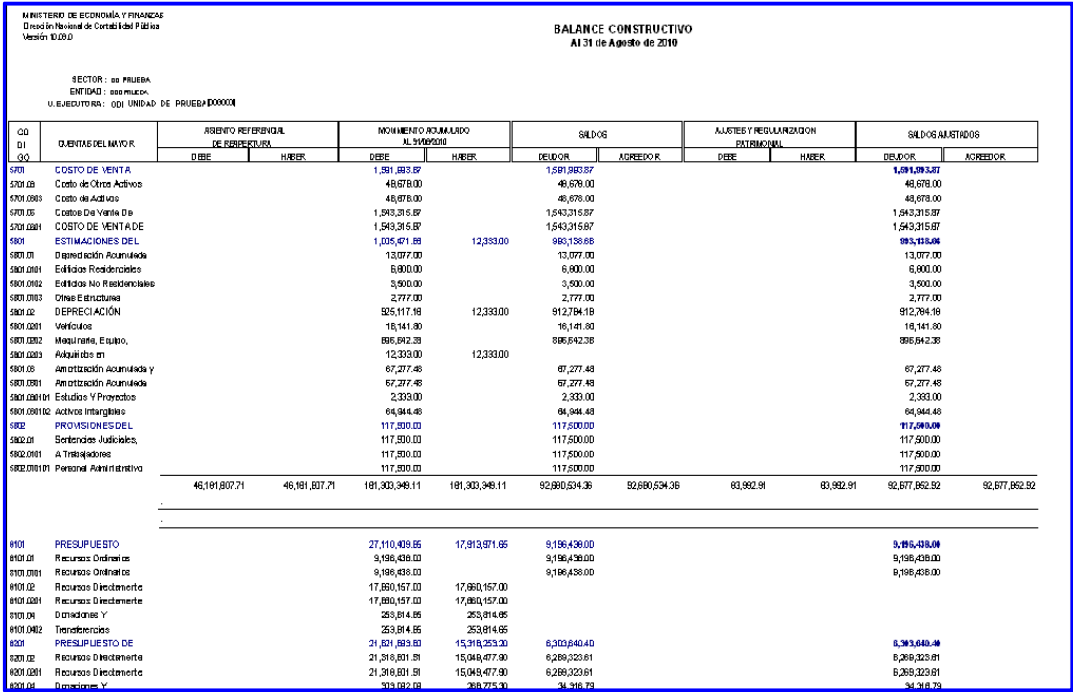

#### HT-1 CUENTAS PRESUPUESTALES CON MONTOS EN MOVIMIENTO ACUMULADO Y SALDOS

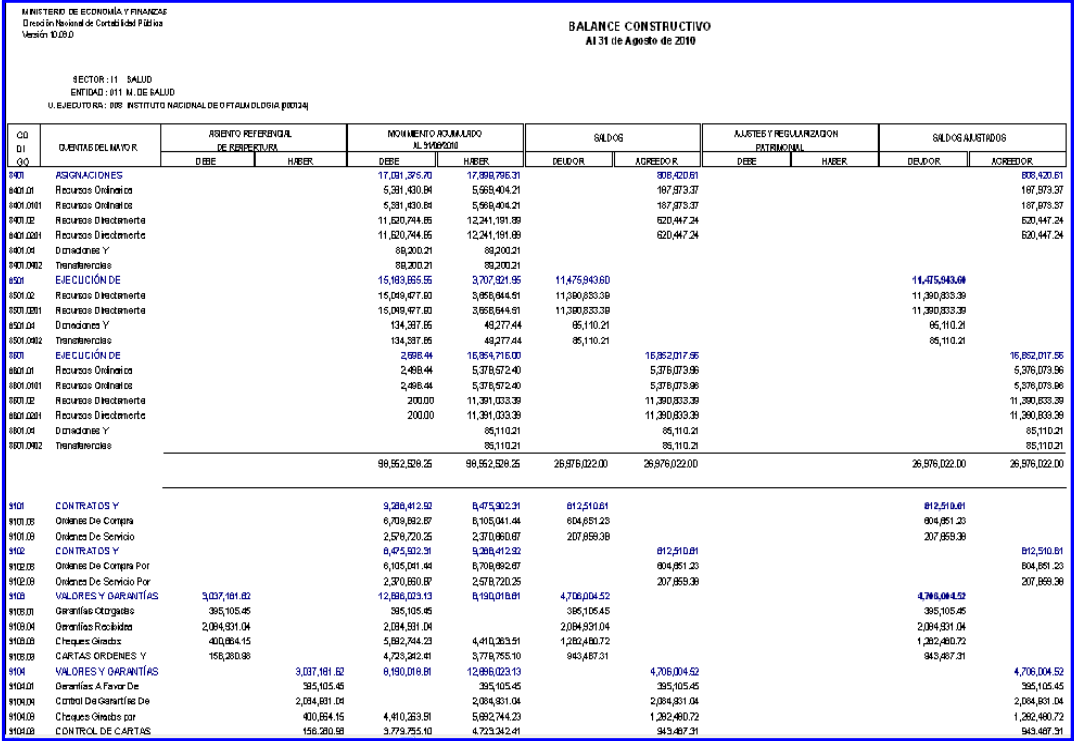

|                    | Facha : 15/12/8010<br>Hara: 15:00:00<br>Pag.: 1 de IB |                      |  |                                                       |  |                                  |  |                         |  |
|--------------------|-------------------------------------------------------|----------------------|--|-------------------------------------------------------|--|----------------------------------|--|-------------------------|--|
|                    |                                                       |                      |  |                                                       |  |                                  |  | $HT - 1$                |  |
|                    |                                                       |                      |  | DISTRIBUTION DE SALDOS DE LAS CUENTAS                 |  |                                  |  |                         |  |
|                    |                                                       | <b>RITRIVIONALES</b> |  | GESTION Y RESULTADOS                                  |  | PRESUPLIESTARIUS                 |  | <b>CUBYTAS DE ORDEN</b> |  |
|                    | <b>POTLOD</b>                                         | PASNO Y PATRIMONIO   |  | GRSTOS<br>NGFE805<br><b>DEUDOR</b><br><b>AGREEDOR</b> |  | <b>DEUDOR</b><br><b>AGREEDOR</b> |  |                         |  |
| 1101               |                                                       |                      |  |                                                       |  |                                  |  |                         |  |
| 110101             |                                                       |                      |  |                                                       |  |                                  |  |                         |  |
| 11010101           |                                                       |                      |  |                                                       |  |                                  |  |                         |  |
| 110102             |                                                       |                      |  |                                                       |  |                                  |  |                         |  |
| 11010202           |                                                       |                      |  |                                                       |  |                                  |  |                         |  |
| 110105             |                                                       |                      |  |                                                       |  |                                  |  |                         |  |
| 11010301           |                                                       |                      |  |                                                       |  |                                  |  |                         |  |
| 1101090102         |                                                       |                      |  |                                                       |  |                                  |  |                         |  |
| 1101050108         |                                                       |                      |  |                                                       |  |                                  |  |                         |  |
| 110104<br>11010401 |                                                       |                      |  |                                                       |  |                                  |  |                         |  |
| 1101040107         |                                                       |                      |  |                                                       |  |                                  |  |                         |  |
| 110105             |                                                       |                      |  |                                                       |  |                                  |  |                         |  |
| 110108             |                                                       |                      |  |                                                       |  |                                  |  |                         |  |
| 1201               | 5,137,598.07                                          |                      |  |                                                       |  |                                  |  |                         |  |
| 120101             | 55,658.00                                             |                      |  |                                                       |  |                                  |  |                         |  |
| 12010101           | 42,129.00                                             |                      |  |                                                       |  |                                  |  |                         |  |
| 12010102           | 13,745.00                                             |                      |  |                                                       |  |                                  |  |                         |  |
| 120102             | 4,222.00                                              |                      |  |                                                       |  |                                  |  |                         |  |
| 120109             | 5,041,027.55                                          |                      |  |                                                       |  |                                  |  |                         |  |
| 12010501           | 6,438.15                                              |                      |  |                                                       |  |                                  |  |                         |  |
| 12010302           | 26,590.00                                             |                      |  |                                                       |  |                                  |  |                         |  |
| 12010508           | 5,011,551.40                                          |                      |  |                                                       |  |                                  |  |                         |  |
| 12010504           |                                                       | 3,542.00             |  |                                                       |  |                                  |  |                         |  |
| 120104             | 15,090.00                                             |                      |  |                                                       |  |                                  |  |                         |  |
| 12010401           | 2,222.00                                              |                      |  |                                                       |  |                                  |  |                         |  |
| 12010402           | 10,888.00                                             |                      |  |                                                       |  |                                  |  |                         |  |
| 12010408           | 2,000.00<br>2,333.00                                  |                      |  |                                                       |  |                                  |  |                         |  |
| 120105<br>120198   | 14,231.00                                             |                      |  |                                                       |  |                                  |  |                         |  |
| 120198             | 4,626.52                                              |                      |  |                                                       |  |                                  |  |                         |  |
| 1202               | 59,469.00                                             |                      |  |                                                       |  |                                  |  |                         |  |
| 120201             | 5,000.00                                              |                      |  |                                                       |  |                                  |  |                         |  |
| 120202             | 9,000.00                                              |                      |  |                                                       |  |                                  |  |                         |  |
| 12020201           | 6,000.00                                              |                      |  |                                                       |  |                                  |  |                         |  |
| 12020202           | \$,000.00                                             |                      |  |                                                       |  |                                  |  |                         |  |
| 120203             | 4,627.00                                              |                      |  |                                                       |  |                                  |  |                         |  |
| 120204             | 3,000.00                                              |                      |  |                                                       |  |                                  |  |                         |  |
| 120205             | 4,000.00                                              |                      |  |                                                       |  |                                  |  |                         |  |

HT-1 DISTRIBUCION DE SALDOS DE LAS CUENTACUENTAS PATRIMONIALES CON SALDOS

HT-1 DISTRIBUCION DE SALDOS DE LAS CUENTA GESTION Y RESULTADOS CON SALDOS

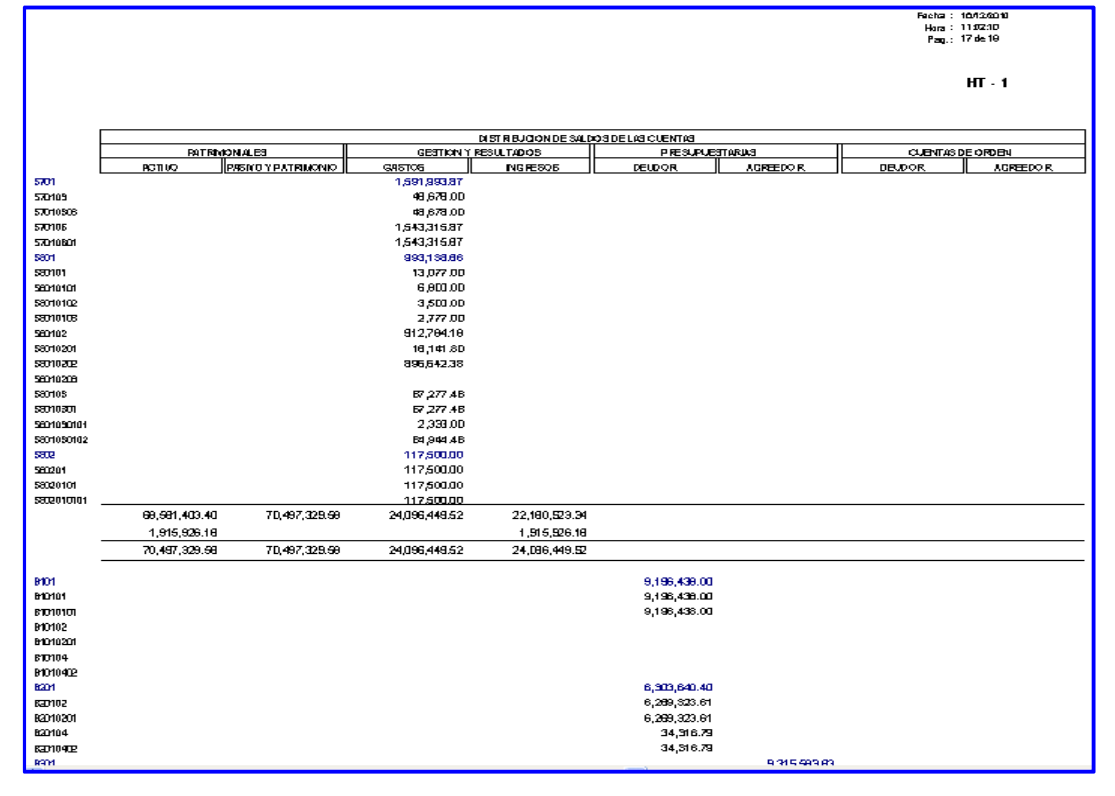

## **2.1.3. Proceso de Liquidación**

## **CODIGOS DE LAS OPERACIONES COMPLEMENTARIAS QUE SE UTILIZARAN PARA LA OBTENCION DE LA INFORMACION CONTABLE**

CC 010000-003 Asiento de reapertura de Cuentas de Balance.

CC 010000-004 Reapertura de Cuentas de Orden.

CC 170000-004 Liquidación, Extinción y/o Fusión – Asiento de Liquidación de Cuentas de Balance.

CC 170000-005 Liquidación, Extinción y/o Fusión - Liquidación de Cuentas de Orden

Después de elaborar las notas de contabilidad de Liquidación y ejecutar el proceso mayorizar, se obtiene los reportes del Balance de Comprobación y Balance Constructivo (HT-1) de liquidación.

## **2.1.3.1. Formatos Financieros.**

 **Balance de Comprobación:** El Balance de Comprobación de liquidación muestra las columnas de Saldos Acumulado con saldo cero porque la UE liquidada ha realizado la transferencia de saldos de las cuentas patrimoniales y de orden a la entidad absorbente.

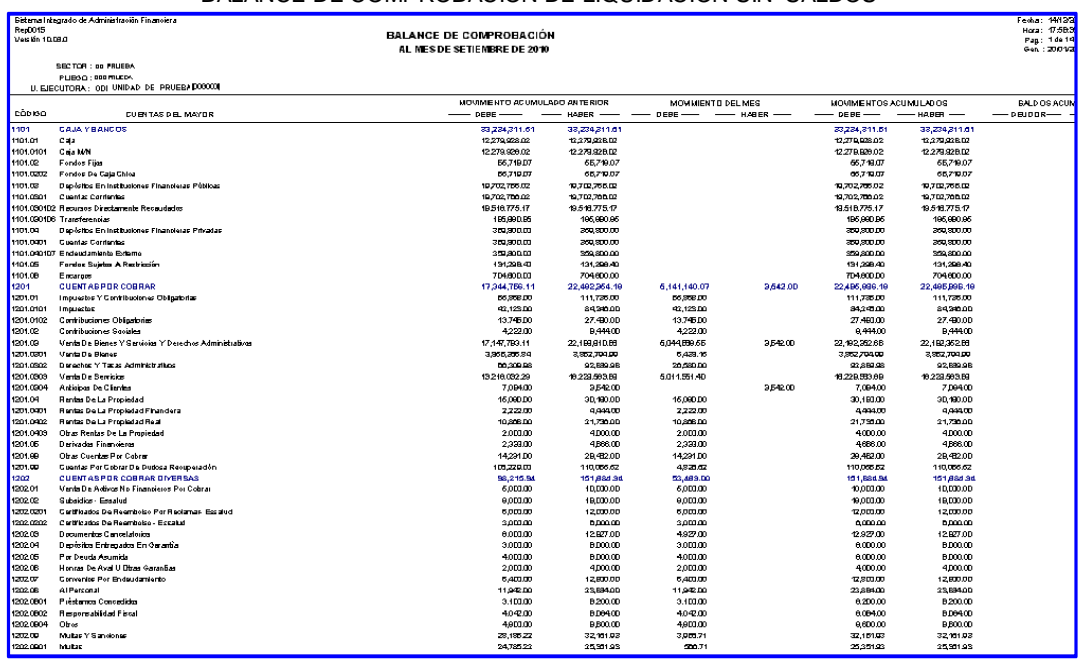

BALANCE DE COMPROBACION DE LIQUIDACION SIN SALDOS

 **Balance Constructivo (HT-1):** El Balance Constructivo (HT-1) de Liquidación mostrará en el Asiento Referencial de Reapertura, los saldos obtenidos al cierre del ejercicio anterior. La columna movimiento acumulado deberá mostrar los movimientos del periodo de las cuentas patrimoniales y de orden. Las columnas de saldos y distribución de saldos deben mostrar *saldo cero*.

#### HT-1 ASIENTO REFERENCIA DE APERTURA, MOVIMIENTO ACUMULADO, SALDOS, AJUSTE Y REGULARIZACION PATRIMONIAL CON MONTOS

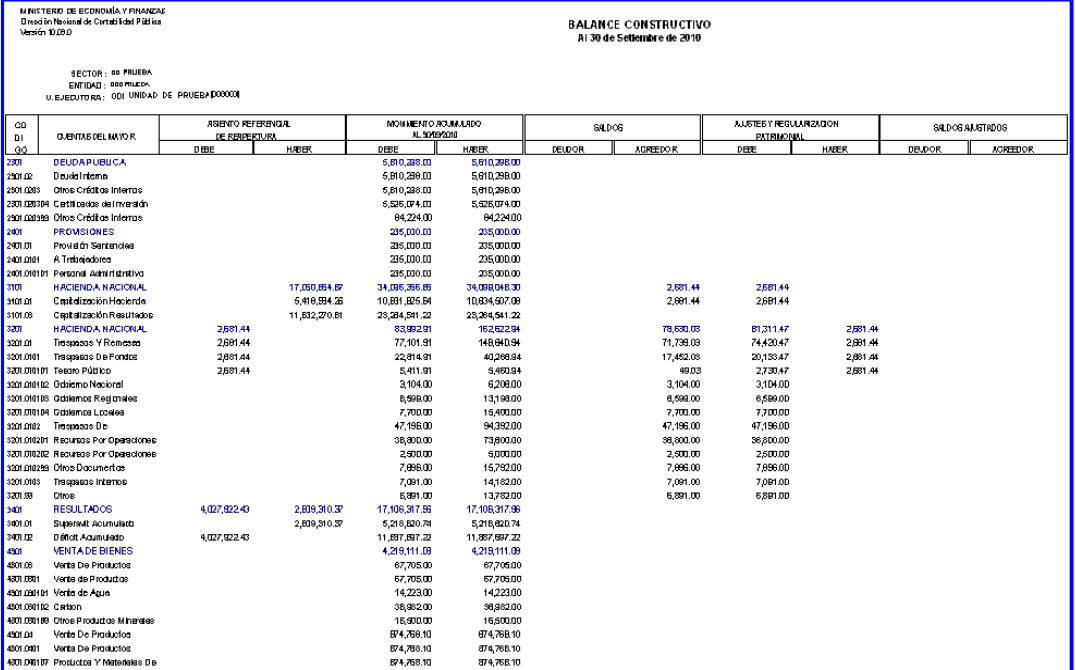

#### HT-1 DISTRIBUCION DE SALDOS DE LAS CUENTAS PATRIMONIALES SIN SALDOS

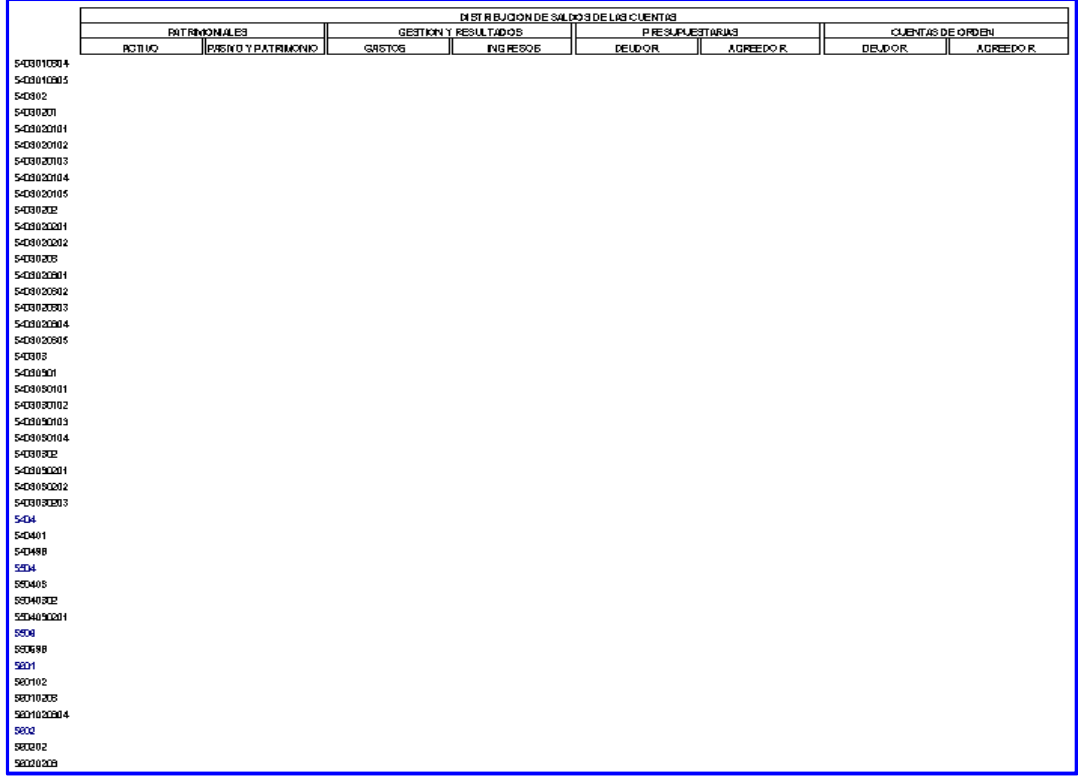

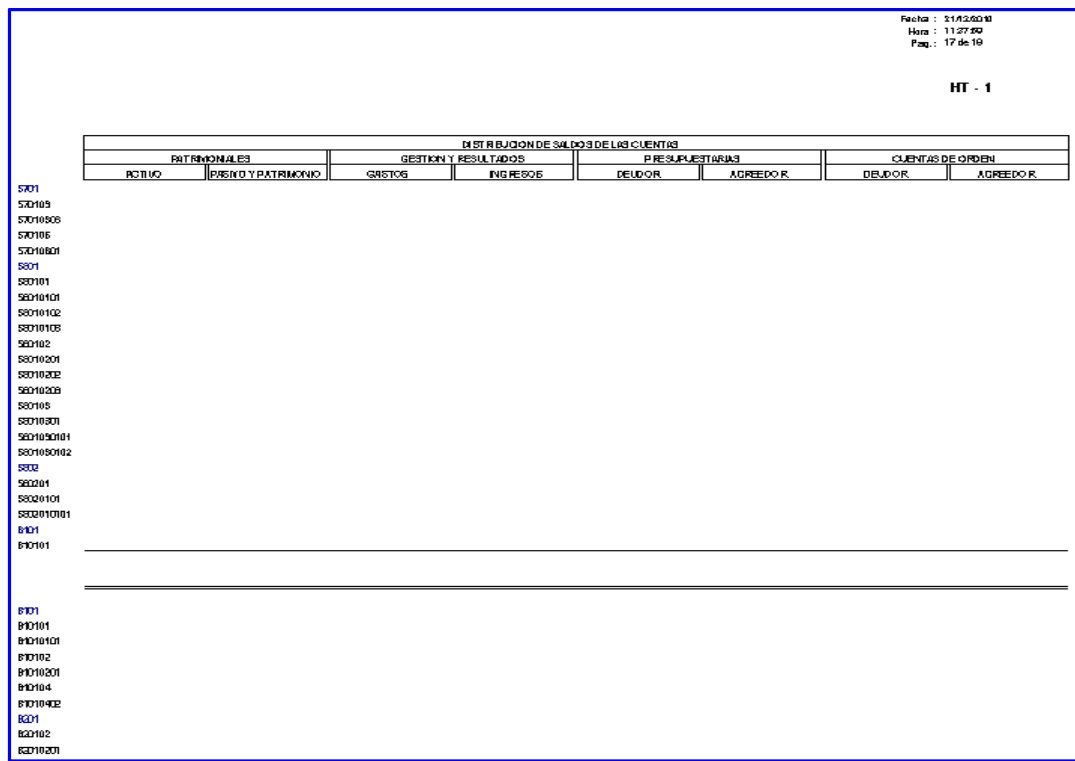

#### HT-1 DISTRIBUCION DE SALDOS DE LAS CUENTAS PRESUPUESTALES SIN SALDOS

#### Fecha : 23/12/2010 Hora: 112230<br>Pag.: 19 de 19  $HT - 1$ DISTRIBUCION DE SALDO S DE LAS CUENTAS **PATRMONALES** GESTION Y RESULTADOS PRESUPUESTARIAS CUENTAS DE ORDEN PASIVO Y PATRIMONIO **ACTIVO GASTOS INGRESOS DEUDOR ACREDOR DEUDOR** ACREDOR 910601 910603 91060301 81060303 9107 910702 91070201 9108 910802 91080201 DIRE CTOR GENERAL DE ADMINISTRACIÓN

#### HT-1 DISTRIBUCION DE SALDOS DE LAS CUENTAS DE ORDEN SIN SALDOS

#### ESTADOS FINANCIEROS / ANEXOS FINANCIEROS:

Los Estados Financieros "Estado de Cambios en el Patrimonio Neto" (EF-3) y "Estado de Flujo de Efectivo" (EF-4) del Módulo de **Liquidación** y de acuerdo a la Directiva Nº 005 – 2007 – EF / 93.01 "Lineamientos Contables para el Proceso de Fusión por Absorción en las Entidades Públicas", se incorpora una línea de **Traslado de Saldos por Fusión y/o Liquidación**, en donde se registrará el monto por traslado de los recursos disponibles.

Para reflejar los traslados de los recursos disponibles, se ha incorporado en el Anexo Financiero "Hacienda Nacional Adicional" (AF-7) la columna **Traslado de Saldos por Fusión y/o Liquidación**.

Cabe mencionar, que al momento de grabar los Anexos Financieros se ejecutarán Validaciones Financieras informativas sobre el Asiento de Apertura.

 **Estado de Cambios en el Patrimonio Neto (EF-3):** En este Estado se registrará los movimientos por la transferencia de saldos en el concepto **Traslado de Saldos por Fusión y/o liquidación**, Los saldos finales de las cuentas patrimoniales se mostrarán con saldos cero.

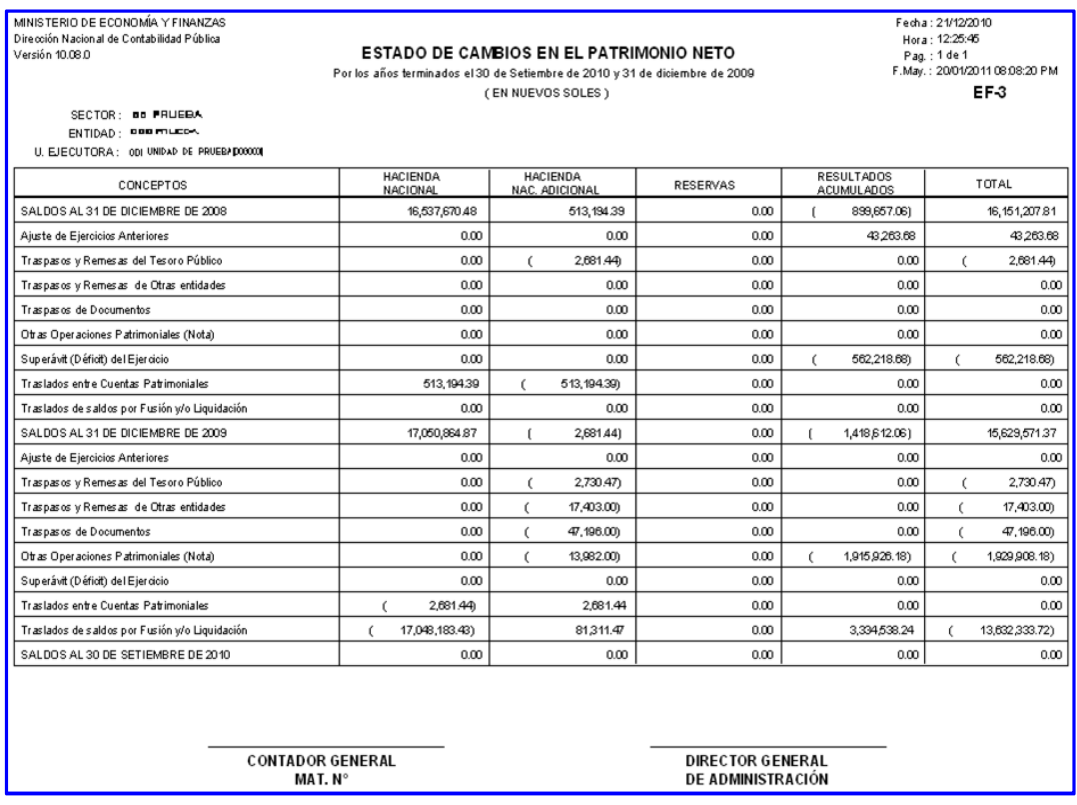

 **Estado de Flujo de Efectivo" (EF-4):** En la columna del año 2010 del Estado de Flujos de Efectivo, se registrarán los movimientos de efectivo del periodo y en el concepto **Traslado de Saldos por Fusión y/o liquidación** la transferencia de fondos efectuada a la entidad absorbente. El concepto Saldo de Efectivo y Equivalente de Efectivo al finalizar el Ejercicio mostrará saldo cero.

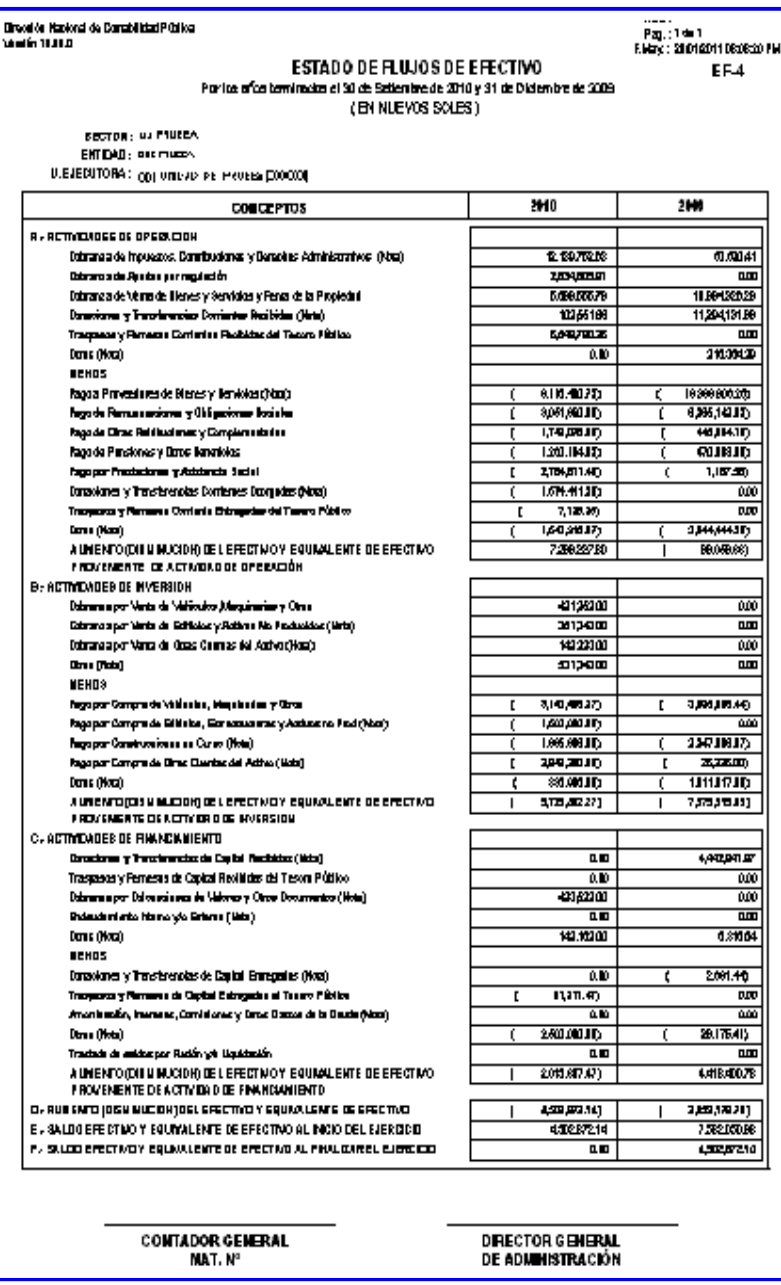

 **Hacienda Nacional Adicional" (AF-7):** En este anexo financiero se mostrarán, además de los saldos iníciales, los movimientos de aumentos y disminuciones efectuados durante el periodo. También en la columna de Traslado de Saldos por Fusión y/o liquidación, se registrarán las operaciones de transferencia de saldos a la entidad absorbente.

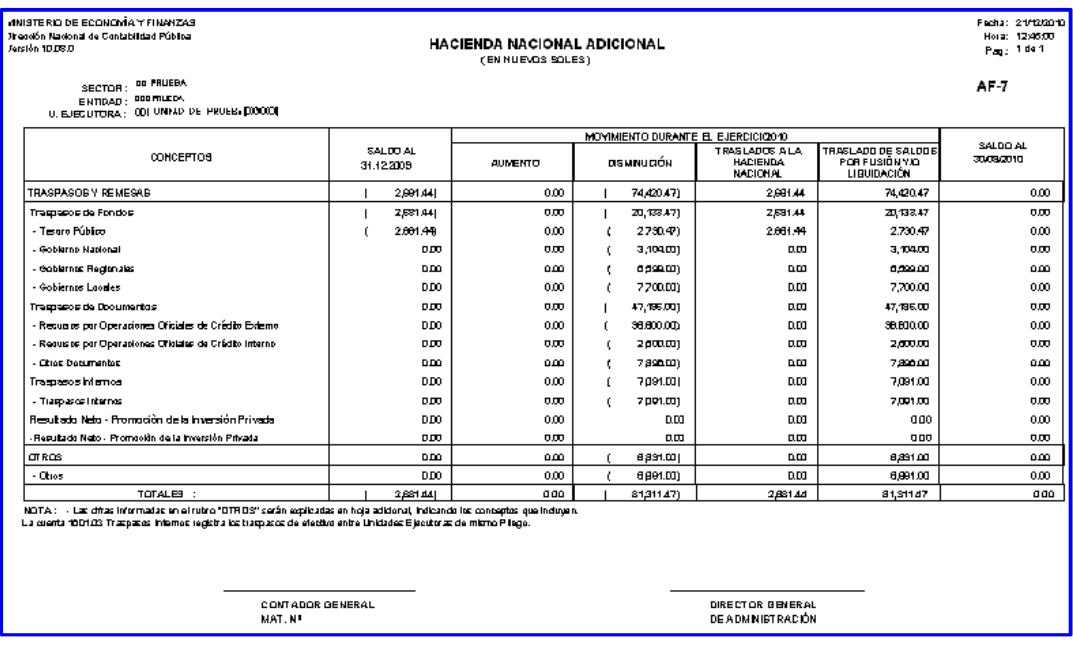

# **2.1.3.2. Formatos Presupuestarios.**

 **Estado de Ejecución del Presupuesto de Ingresos y Gastos EP-1:** El Estado de Ejecución del Presupuesto de Ingresos y Gastos EP-1 deberá mostrar importes iguales tanto en la ejecución del ingreso, como del gasto, a nivel de cada Fuente de Financiamiento.

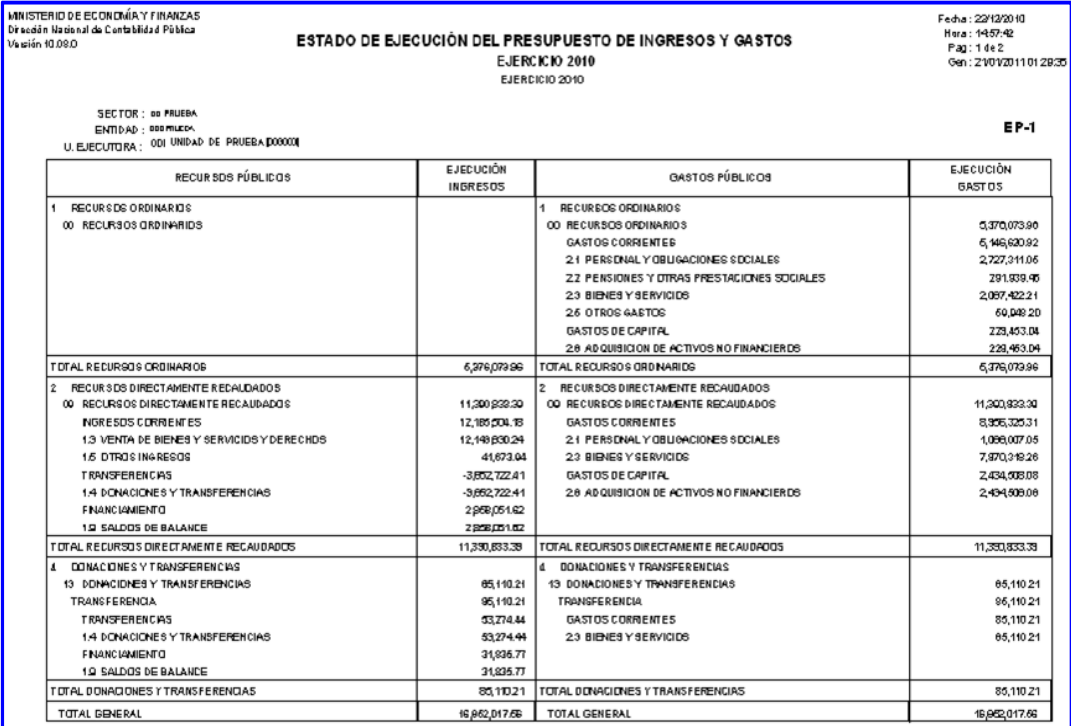

## **2.2. PLIEGO INTEGRADOR.**

## **2.2.1. Recepción del Cierre y Liquidación**

## **2.2.1.1. Información financiera**

Ingrese al sub módulo *Procesos*, Menú *Gestión de Procesos y Envío*, y Sub menú *Cierre Financiero y Anexos*.

El Pliego recibe los Estados Financieros y Anexos Financieros del mes *Cierre* y el mes *Liquidación*, de Unidades Ejecutoras que se encuentre en proceso de Fusión. Explicaremos simulando los meses de agosto y septiembre respectivamente.

Ubique el cursor sobre la Opción *Liquidación*, podrá ver a las Unidades Ejecutoras que han transmitido el cierre por Liquidación, Extinción y/o Fusión *(1)*.

Para el mes de *Liquidación*, el botón de integración **subegración** se encuentra inactivo. utilizándose solamente para el mes de *Cierre*, el sistema toma los datos de Liquidación *(2)*.

En el área inferior del formulario se encuentra el botón de **Apertura**, que permite al Pliego aperturar el cierre de aquellas Unidades Ejecutoras que se encuentran con su información cerrada *(3)*.

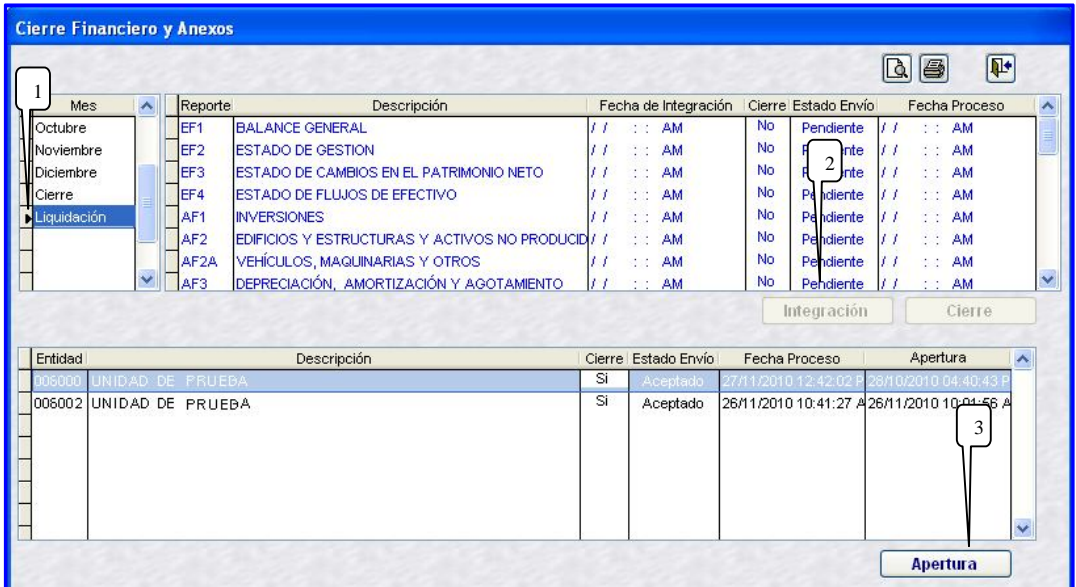

## **2.2.1.2. Información presupuestaria**

El proceso de Liquidación, Extinción y/o Fusión, no considera información presupuestal.

Ingrese al sub módulo *Procesos*, Menú *Gestión de Procesos y Envío*, y Sub menú *Cierre Presupuestal y Anexos*, donde se visualiza solamente los meses de enero al mes Cierre.

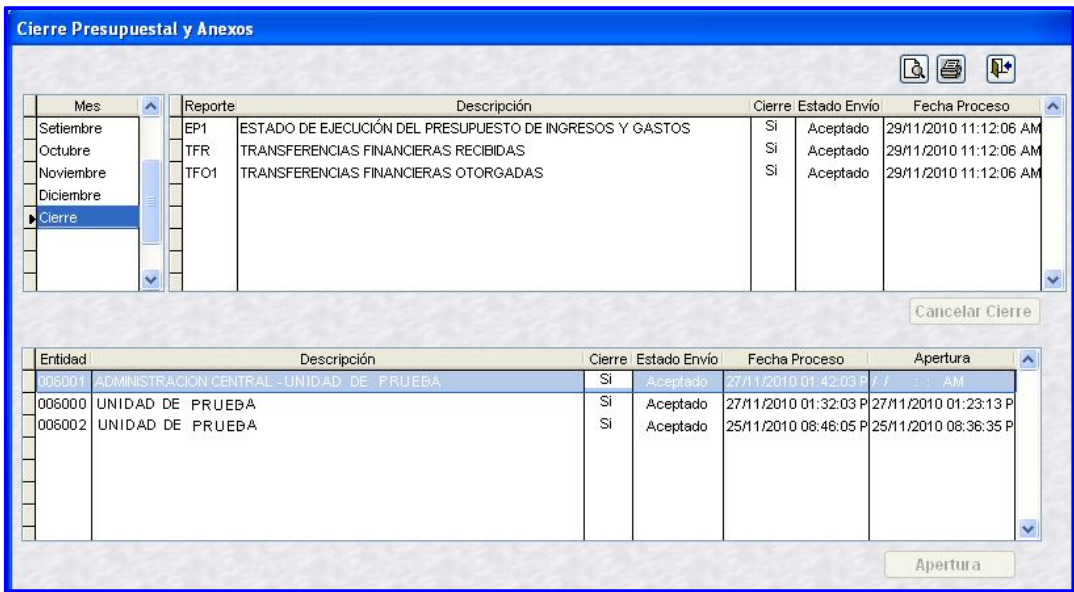

# **2.2.2. Información Anual**

Los Pliegos que no liquidan, al seleccionar los reportes integrados muestran desactivado el botón Liquidación, Extinción y/o Fusión <sup>O Cierre Contable O Liquidación, Extinción y/o Fusión</sup>

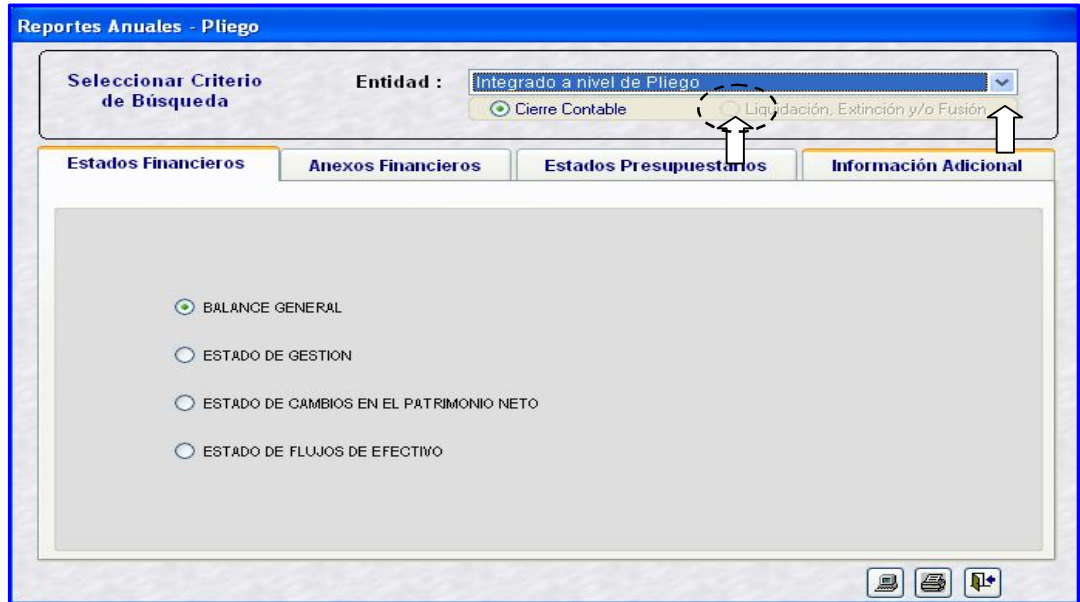

Sin embargo, al elegir la Unidad Ejecutora que está realizando el Cierre por Liquidación, Extinción y/o Fusión, se activa el botón **en actival de Contrade O Liquidación** Extinción y/o Fusión |, teniendo la opción de ver los reportes de la Información Anual, Estados Financieros, Anexos Financieros, Estados Presupuestarios e Información Adicional en el mes Cierre (agosto).

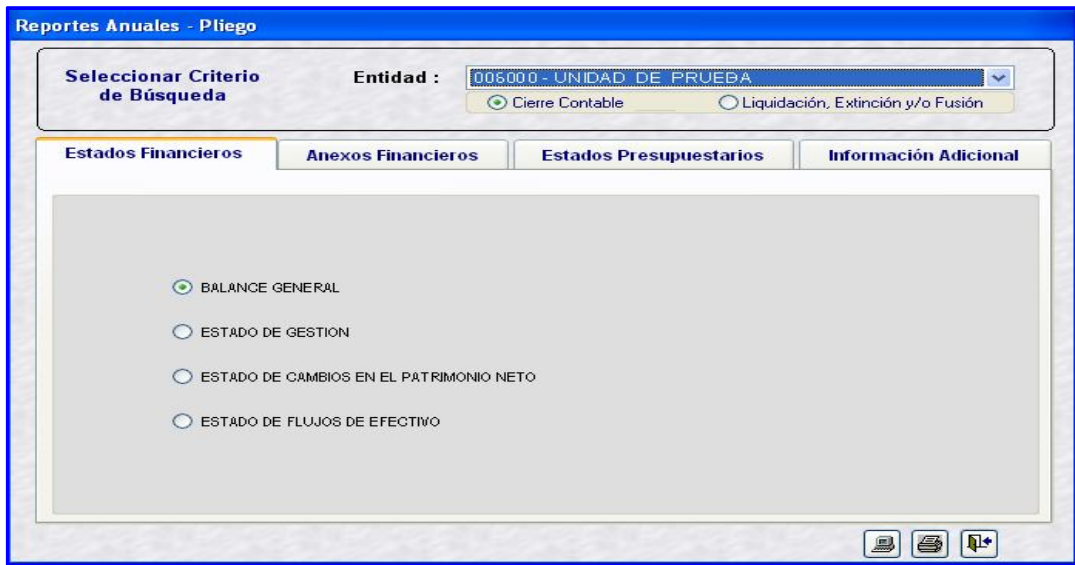

Y Liquidación (septiembre) <sup>@ Liquidación, Extinción y/o Fusión</sup> de igual forma tiene la opción de ver Estados Financieros, Anexos Financieros e Información Adicional.

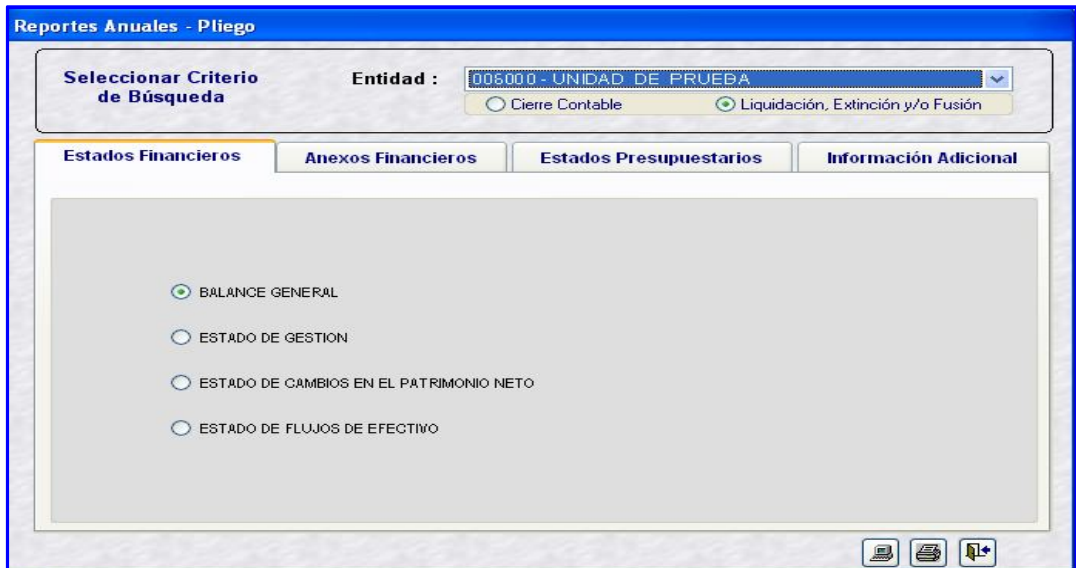